## Your Online Resources

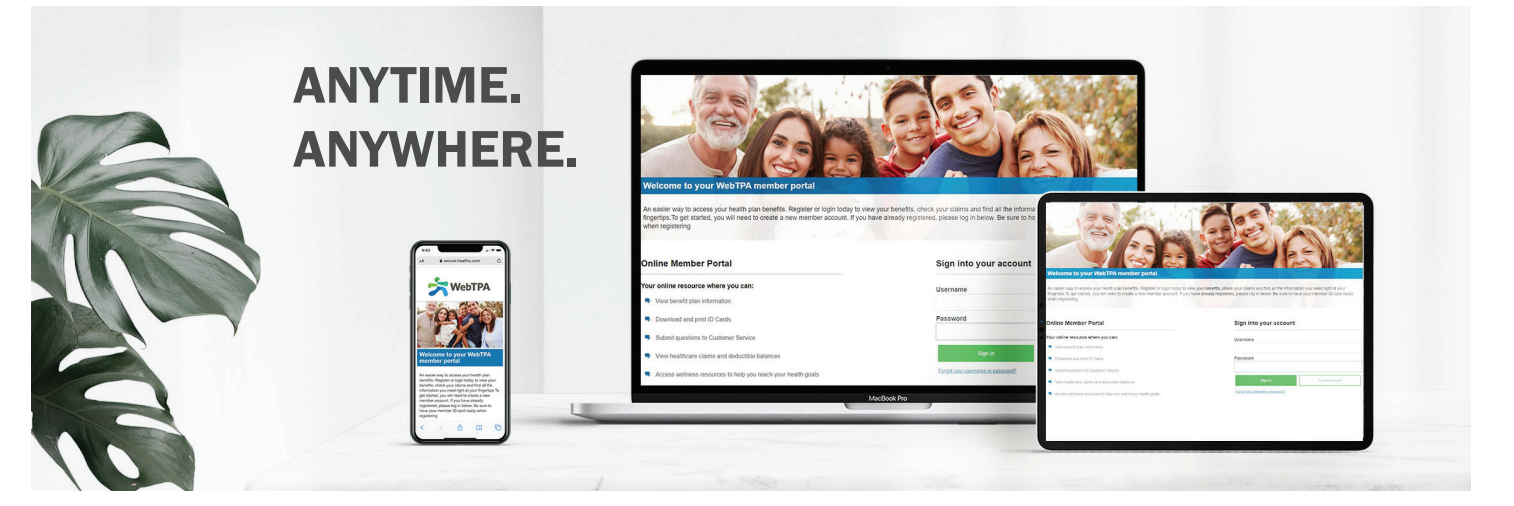

## **Your Member Portal.**

Members can access information about their plan benefits and claim information at www.webtpa.com.

This secure site keeps member information safe and ensures strict HIPAA-compliant confidentiality. The member portal provides self-service tools designed to save time by giving you the ability to:

- View eligibility information for subscribers and dependents
- View, print or order an ID card
- View claim status and history
- View your Explanation of Benefits
- Search for a provider near you
- Download plan-specific forms and documents
- Go paperless
- Communicate with Customer Service

## **Logging on to www.webtpa.com**

- Go to www.webtpa.com. **1**
- 2 Click Member Log In.
- **3**
	- Click Register Now. Read the License Agreement and click Agree.
- 

Enter your date of birth, zip code, and 4<sup>2</sup> member ID.

- - Create a username and password of **5** your choice (password must be at least 8 alphanumeric characters) and enter three security questions and answers.
	- **6** Confirm your information and start enjoying the benefits of your new secure online account immediately!

## **We're here to help.**

Visit www.webtpa.com or call the phone number on the back of your ID card for further questions.

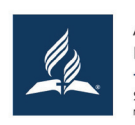

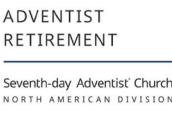

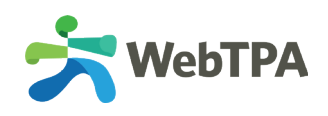